# Getting a Seattle Public Library Card

Hannah Tsai

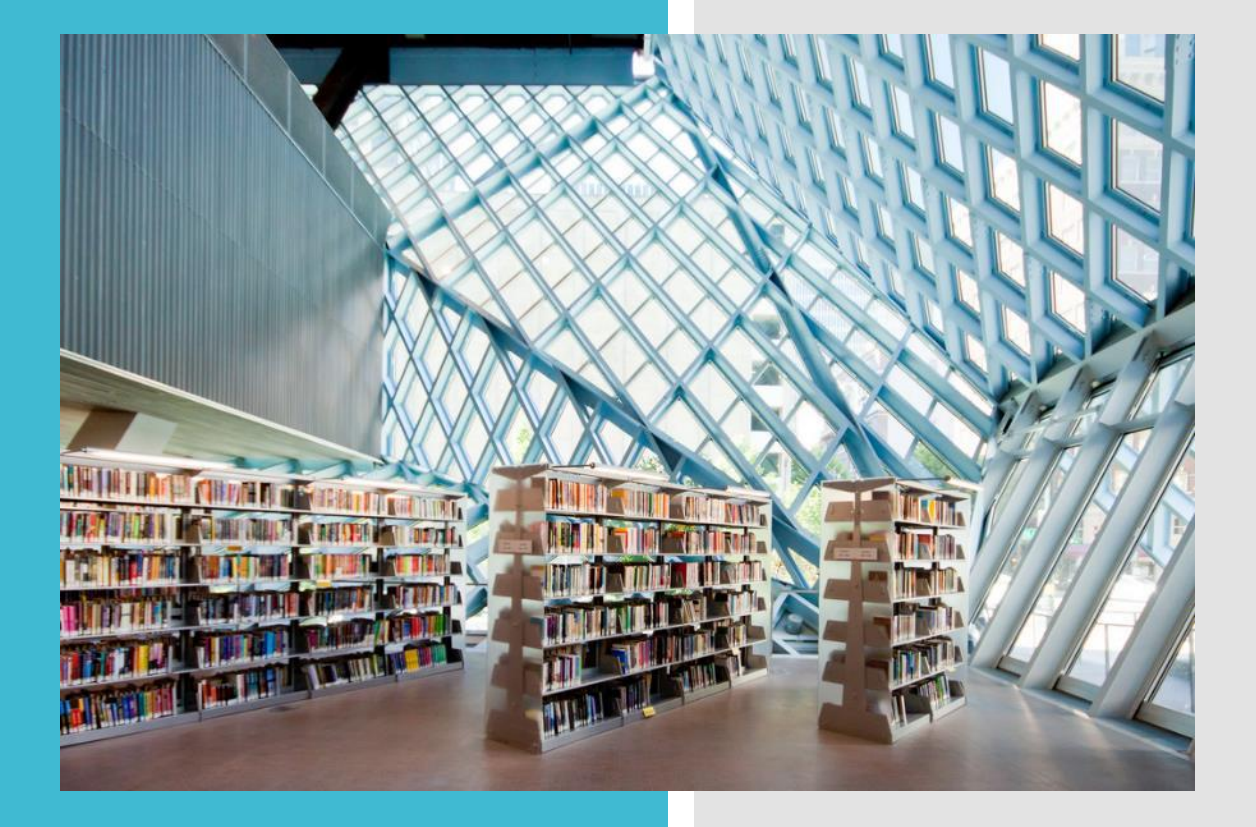

Benefits of getting a Seattle public library card

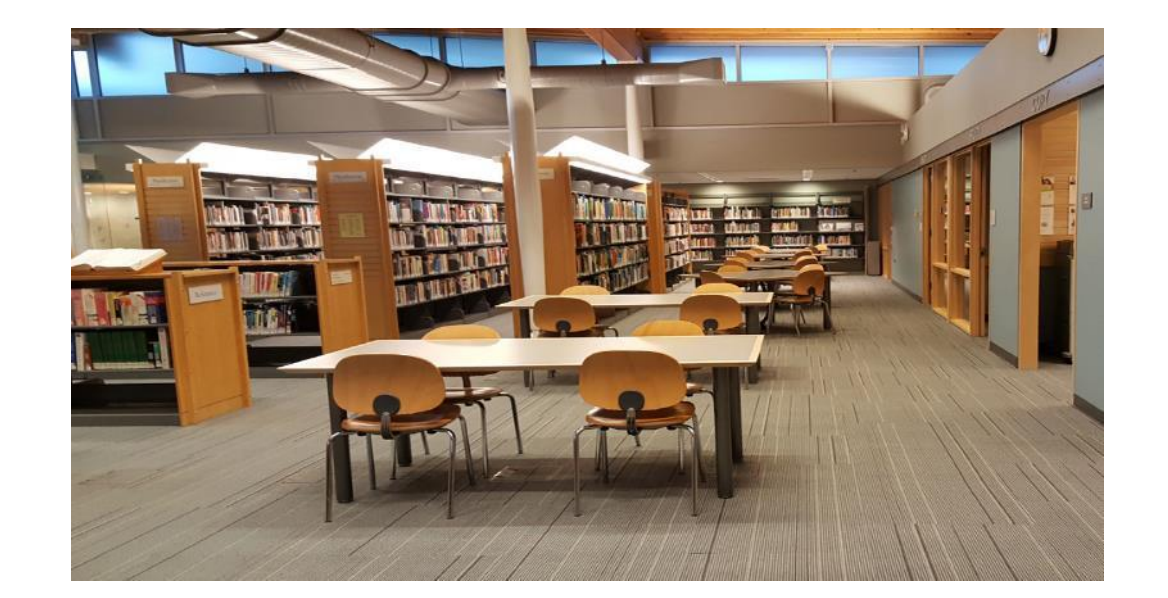

- Access to books/forms of media
- Variety of free online/physical resources
- Free classes available
- Free passes to local museums

# How to get a Card

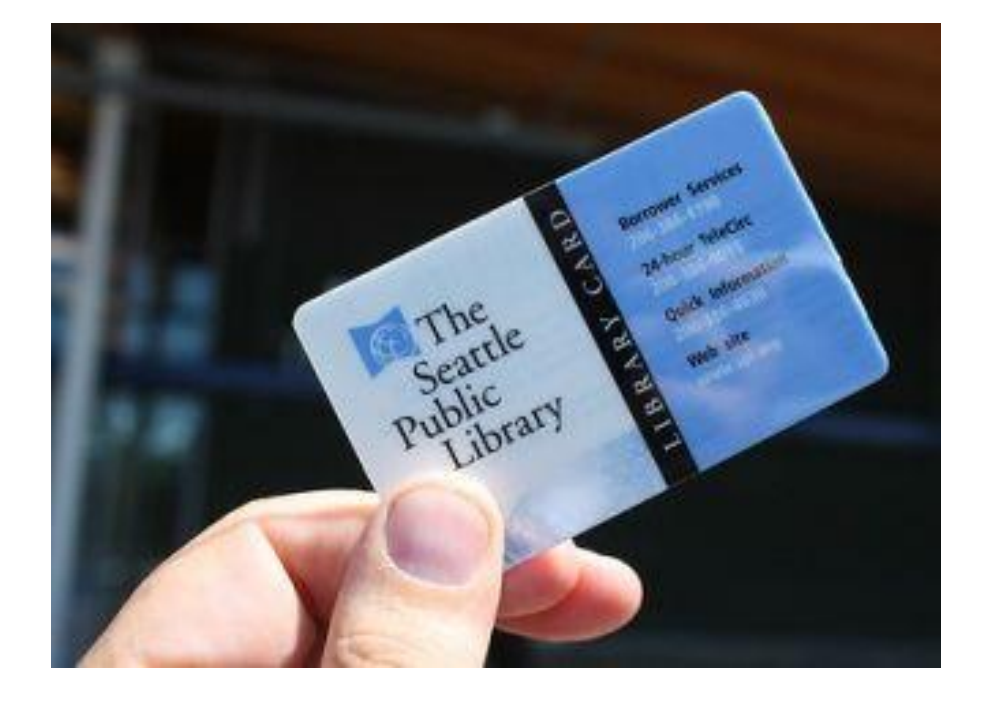

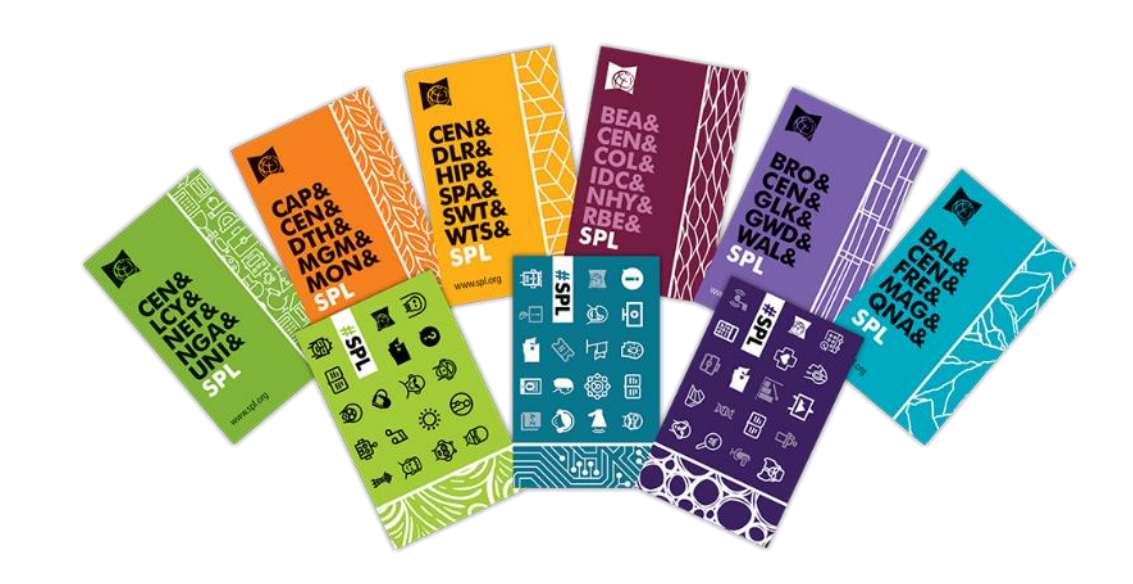

Customizable designs

# Apply for a card

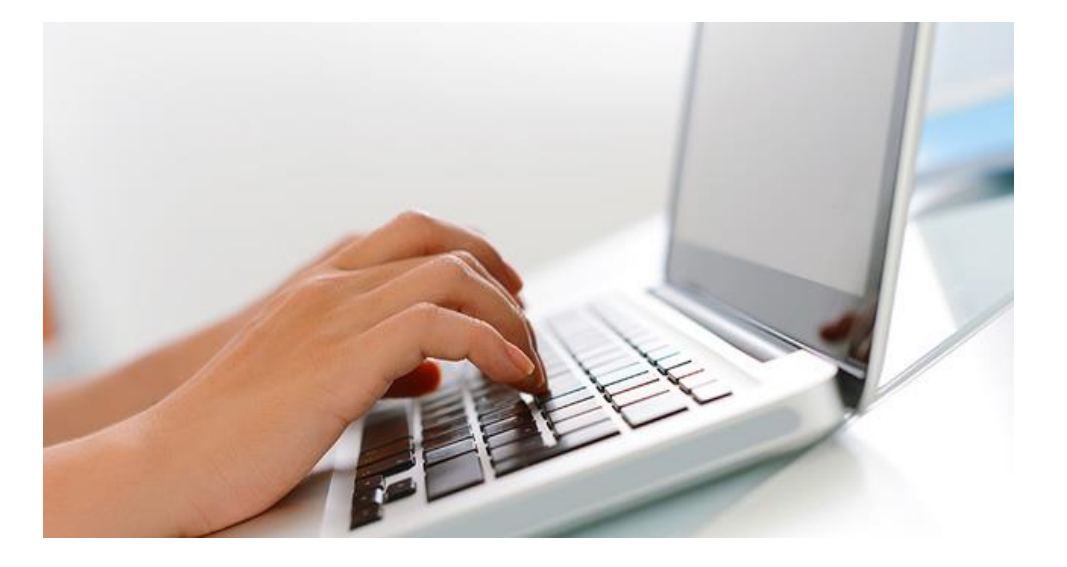

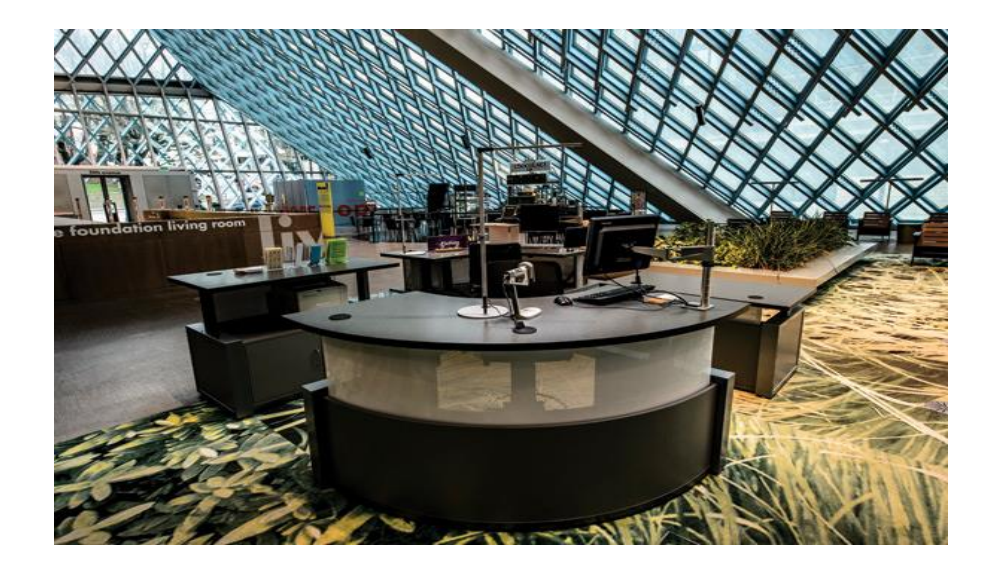

Online In person/front desk

# The Application

- Full name
- Address
- Phone number
- Email

### ◆ Available in 5 languages

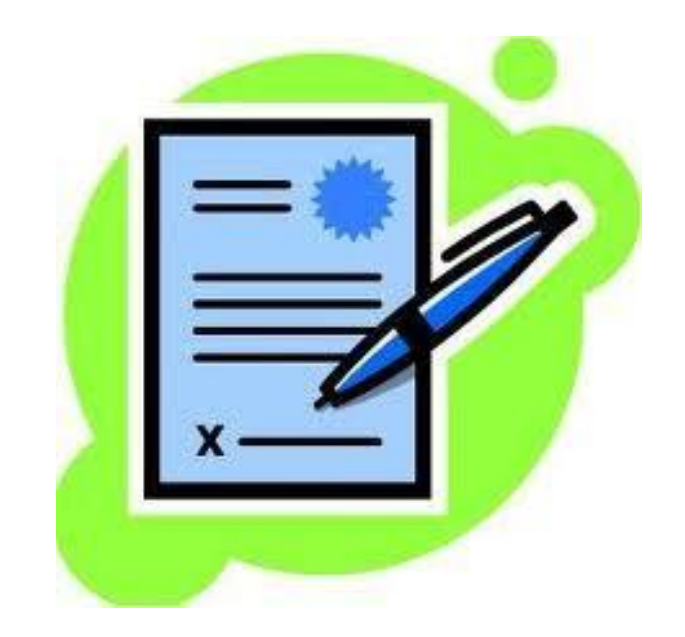

# OnlineApplication

1. Go to https://www.spl.org/using-the[library/get-started/get-started-with-a-library](https://www.spl.org/using-the-library/get-started/get-started-with-a-library-card/library-card-application)card/library-card-application

**2**. Scroll down to the part of the page that says "Library Card Application"

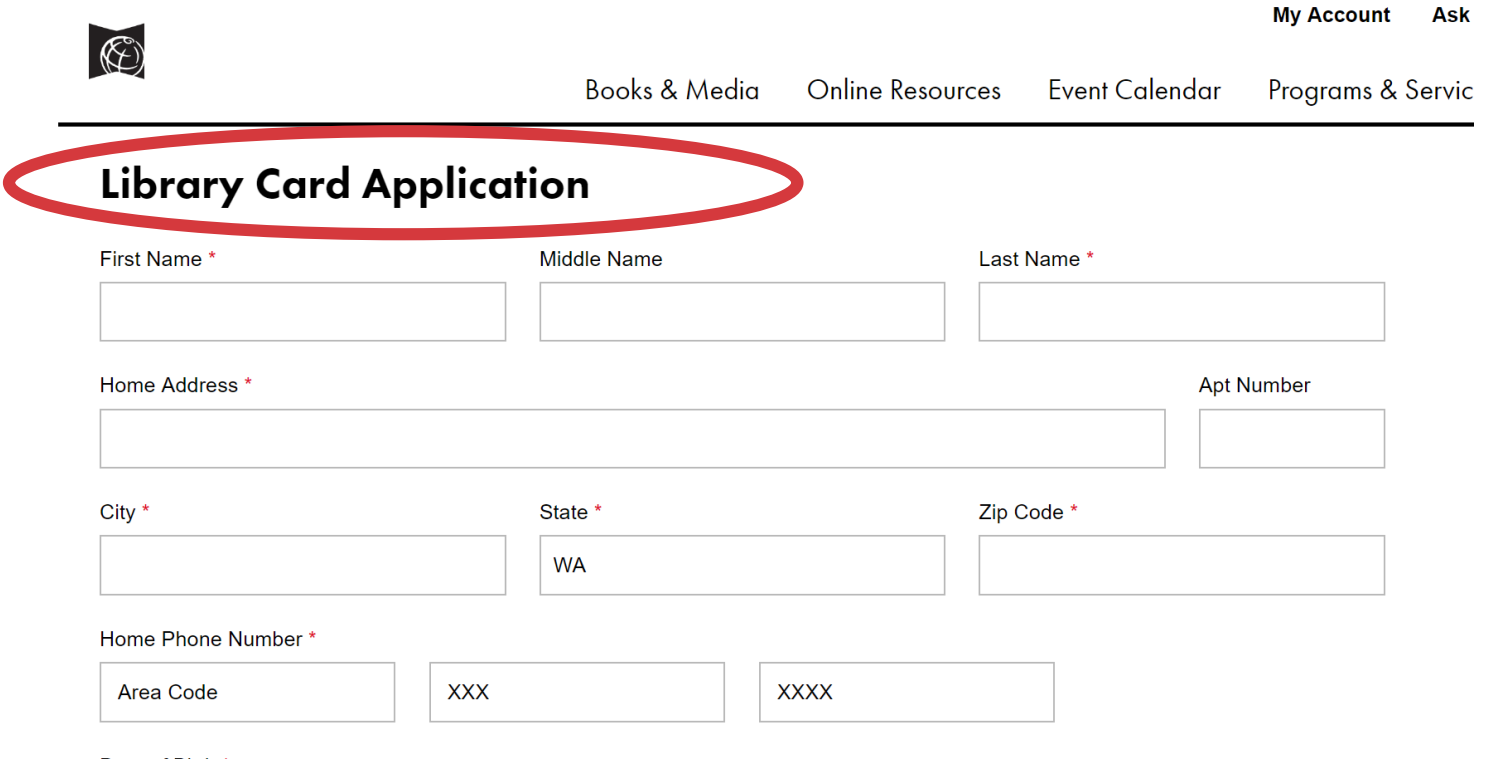

## **3.** Fill in full name

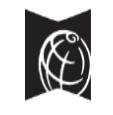

**Books & Media Online Resources Event Calendar** Programs & Servi

**My Account** 

As

### **Library Card Application**

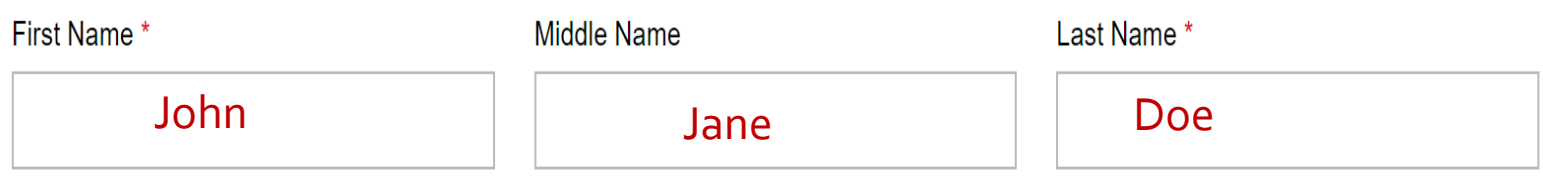

**4.** Fill in address (street, apt number, city, state, zip code)

## **Library Card Application**

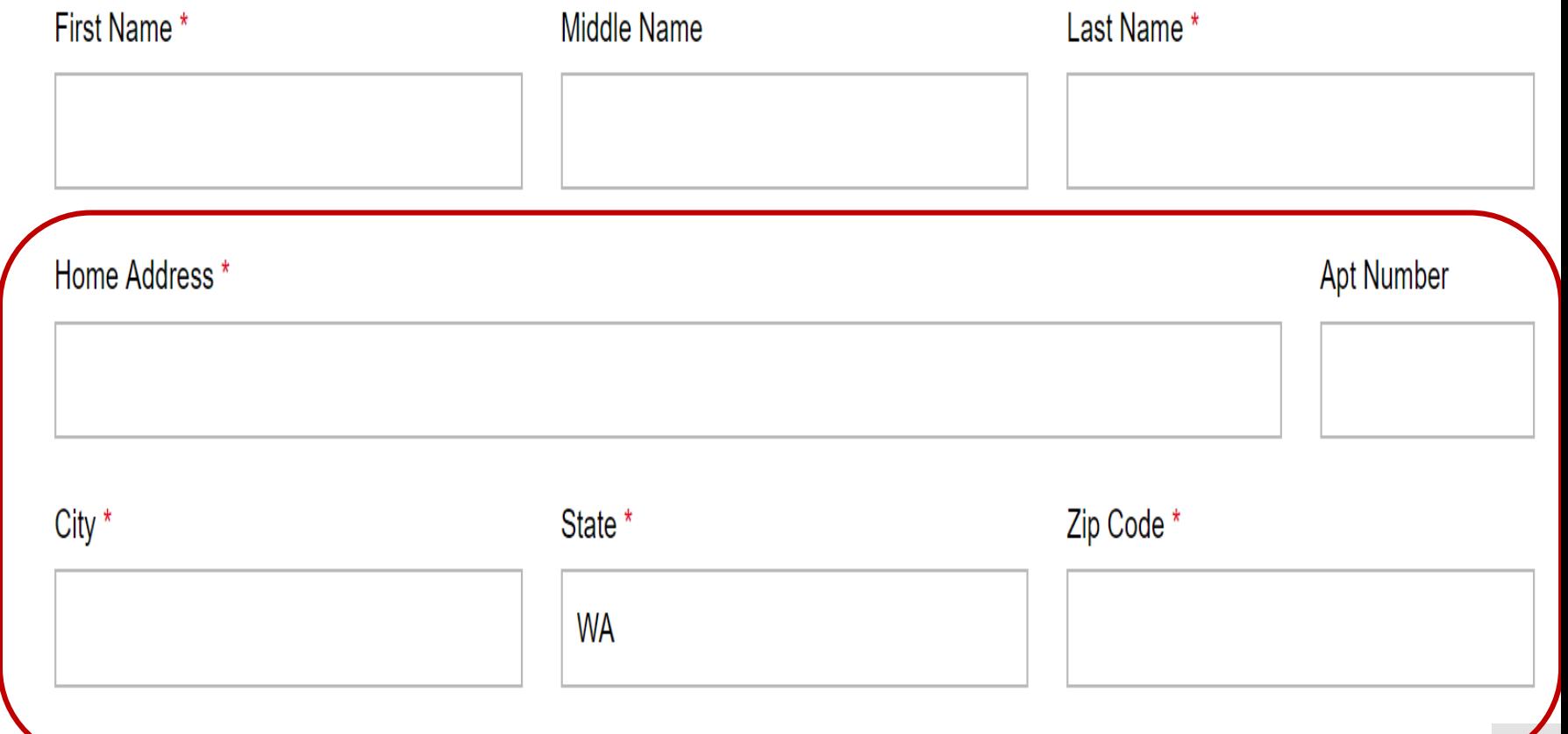

### **5.** Fill in phone number and date of birth

### **Library Card Application**

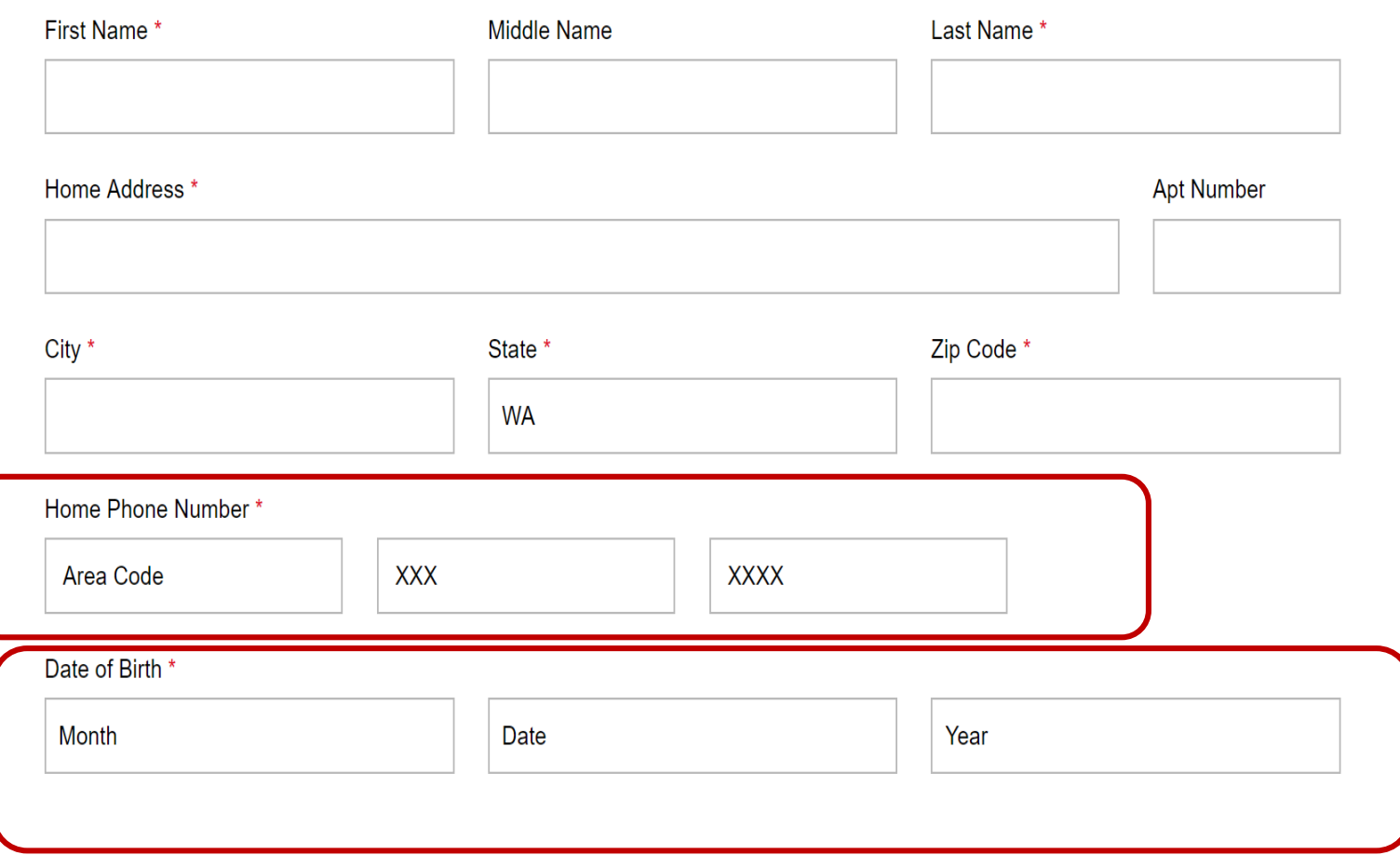

**6.** Create a 4 digit PIN number (for account security)

• Make sure to write down/save your PIN! Please choose a four-digit PIN to protect the security of your Libr

####

How do you want to be notified about your account? \*

**7**. Select how you want to receive your notifications, and select language of choice

• Telecirc option – sends text notifications to your phone

How do you want to be notified about your account? \*

Email (A) ailable in 5 languages) Email Address \*

### TeleCirc (The Dibrary's Telephone Circulation System)

1234

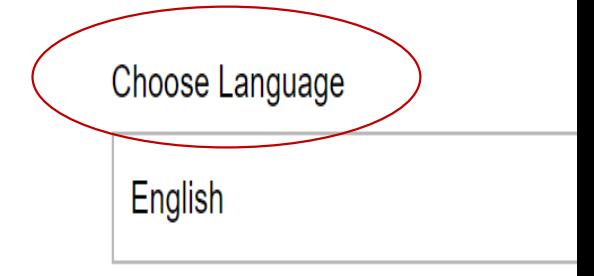

Would you like to receive periodic emails about Library news, special events and activities from the Library and the Foundation? \*

⊙ Yes

 $\bigcirc$  No

### **8.** Scroll to bottom, click agree and submit

I agree to the Terms of Use: Parents or guardians are responsible for monitoring the reading, listening and 12 and under.

I assume full responsibility for the use of this card and all charges associated with its use. I verify that the ir

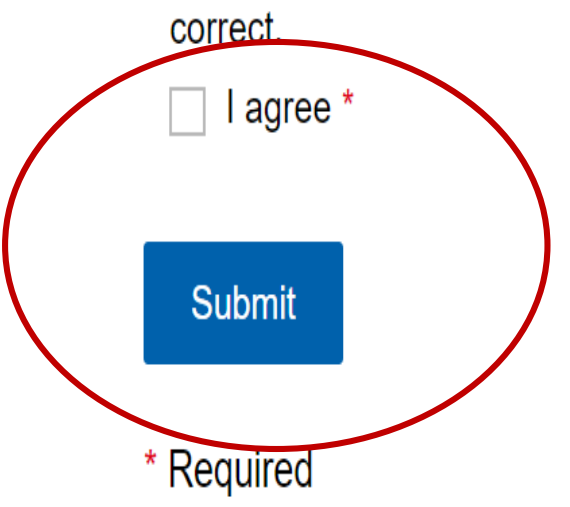

**9**. Your account confirmation number will be displayed on the screen

• Make sure to write it down/ save it!

## **Library Card Confirmation**

Thank you. Your Library Card Application is complete. XXXXXXXXXX<mark>-</mark>X

On this page: How to set up your account | Pick up your card | Using your Library card | Library card lost or stolen?

**10**. Scroll down the page and click create an account

### How to set up your account

You can create an account using your confirmation number and PIN. Enter your confirmation number under "Username or Barcode," and enter the PIN you created on your card application.

You can browse the catalog and place up to five items on hold before you pick up your Library card.

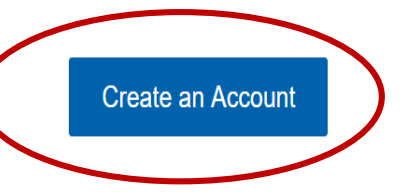

• Or go directly to the link

[https://seattle.bibliocommons.com/user/login?destination=https%3](https://seattle.bibliocommons.com/user/login?destination=https%3A%2F%2Fwww.spl.org%2Fusing-the-library%2Fget-started%2Fget-started-with-a-library-card%2Flibrary-card-application%2Flibrary-card-app-confirmation%3Fbarcode%3D10001476058-1%26token%3Dstandard_app) A%2F%2Fwww.spl.org%2Fusing-the-library%2Fgetstarted%2Fget-started-with-a-library-card%2Flibrary-cardapplication%2Flibrary-card-appconfirmation%3Fbarcode%3D10001476058- 1%26token%3Dstandard\_app

## Log In o

### **Username or Barcode:**

**xxxxxxxxxxxxx** 

## online

Forgot your PIN?

 $\Box$  Remember me on this device

Log In **Get a Card**  **A.** Enter account confirmation number from earlier under "Username or Barcode"

## Log In o

### **Username or Barcode:**

**xxxxxxxxxxx** 

online

####

Forgot your PIN?

 $\Box$  Remember me on this device

**Get a Card** Log In

**B.** Enter the 4-digit PIN number you created in the card application

### My Account Setup

Verify your information The library has the following information on file for this card.

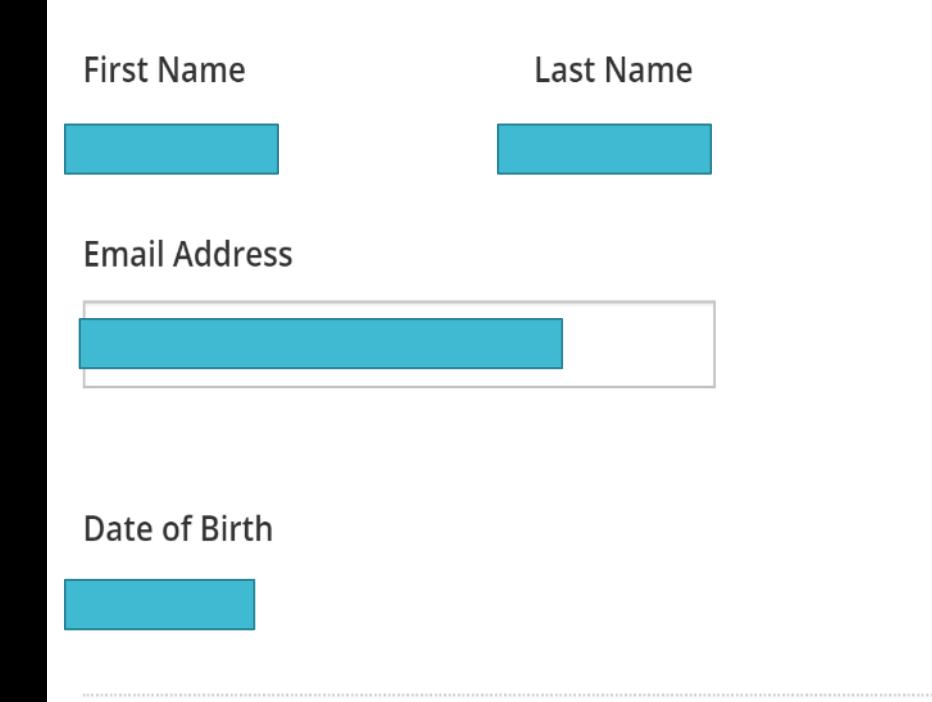

#### See any incorrect information?

- You will receive reminders about your borrowing activity. A The Library and its partners will not send unsolicited email using the information provided here. More  $\mathbb{C}^{\bullet}$
- $\mathbf{\Theta}$ Your birth date is used to determine if you are a minor. It is never made public.

Continue  $\rightarrow$ 

**C.** Make sure all account information is correct and click continue

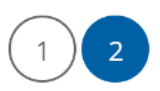

### **My Account Setup**

Create a username to complete your account setup All fields are required

#### Create a Username

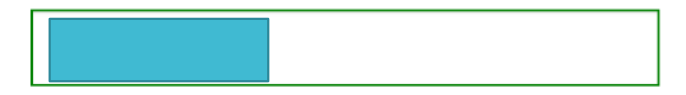

#### **Terms and Conditions**

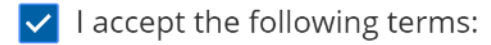

BiblioCommons Terms of Use C

← Back to previous step

Usernames can contain letters, numbers and underscores. You can use your username to sign in and to make community contributions. More C

**D.** Create a username, accept terms and conditions, and click complete

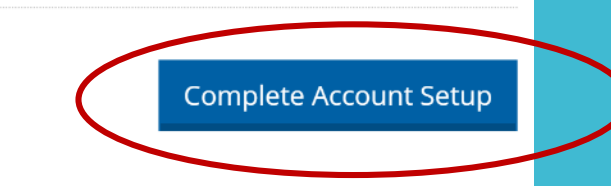

**11. G**o to any branch to complete registration and pick up your library card

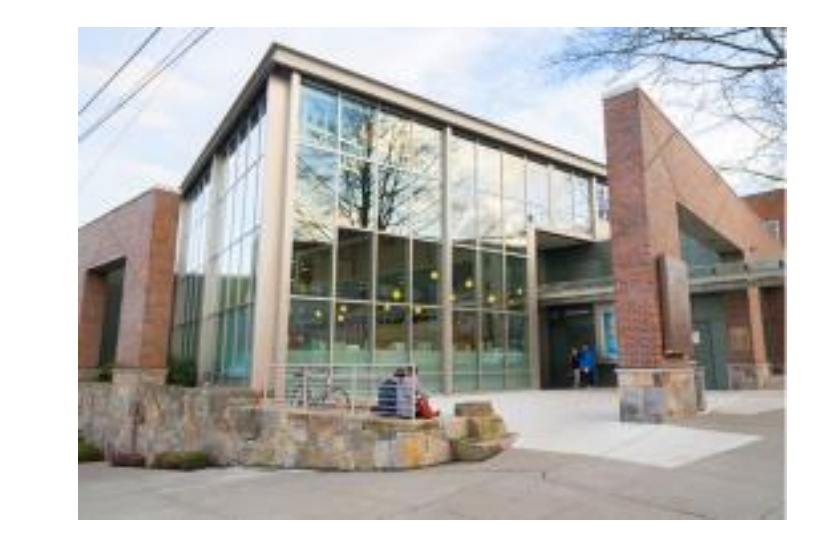

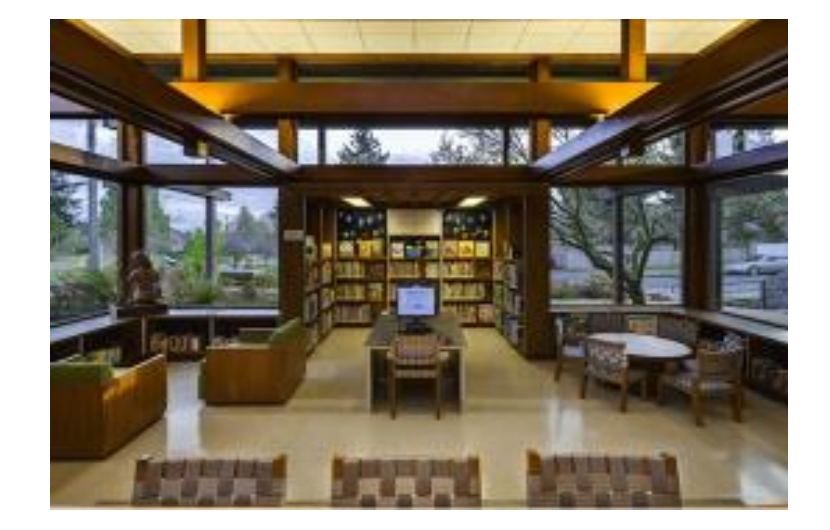

**12.** Present ID and proof of address

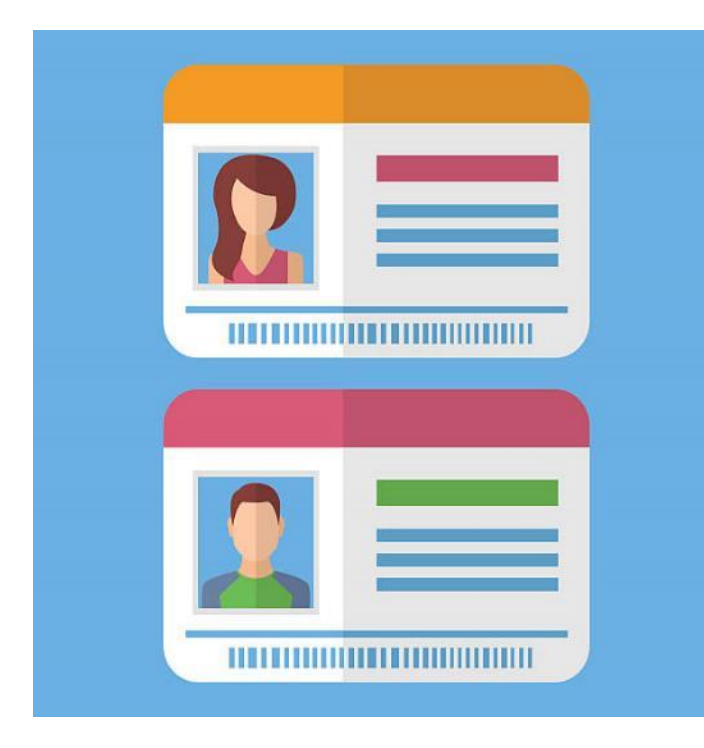

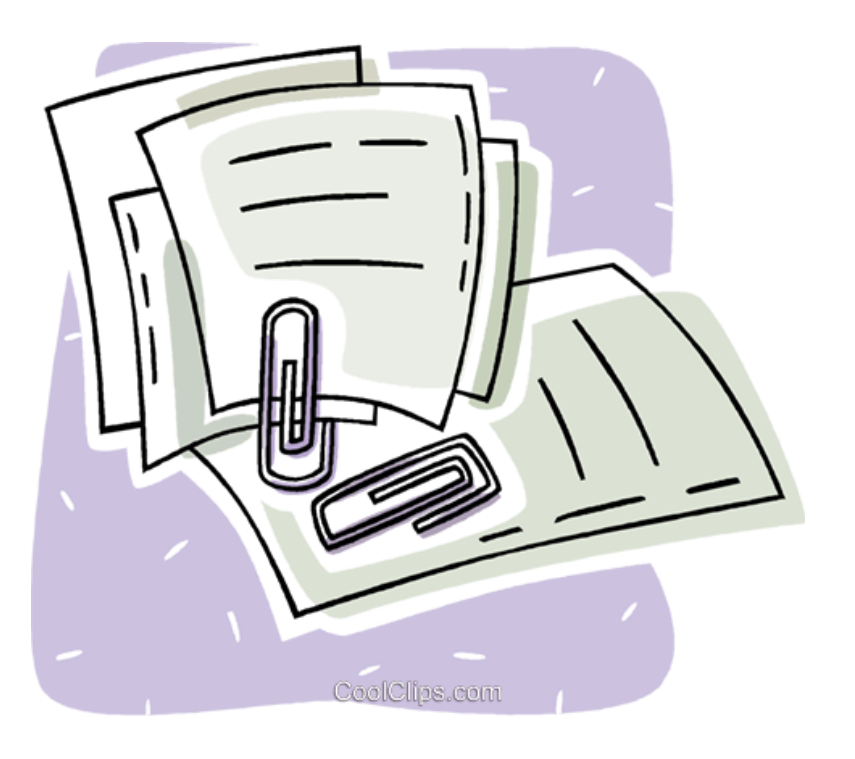

## Acceptable Forms of ID

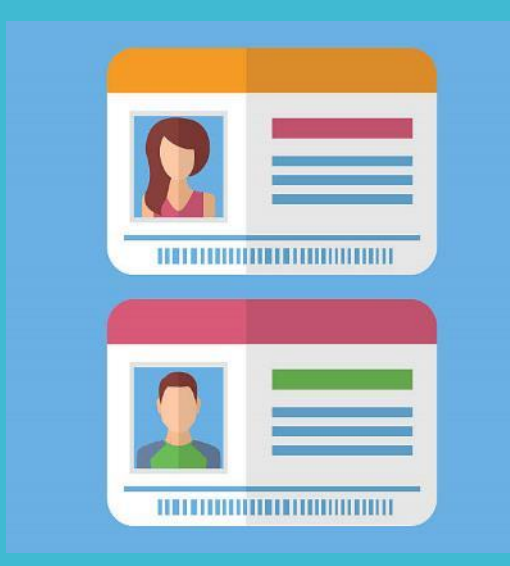

- Washington State driver's license
- Washington State ID card (issued by Department of Licensing)
- Out of state driver's license or state ID
- Foreign driver's license
- United States or foreign passport
- Permanent Resident Card/Green Card
- Employee ID card or badge
- Military or Merchant Marine ID
- Credit or debit card, with signature
- School ID card
- Voter registration card
- Birth certificate (original or certified copy)
- Vehicle registration
- Organization membership card with pre-printed name and photo or signature
- Bus pass (with photo)
- Emergency or community shelter ID

## Proof of Address

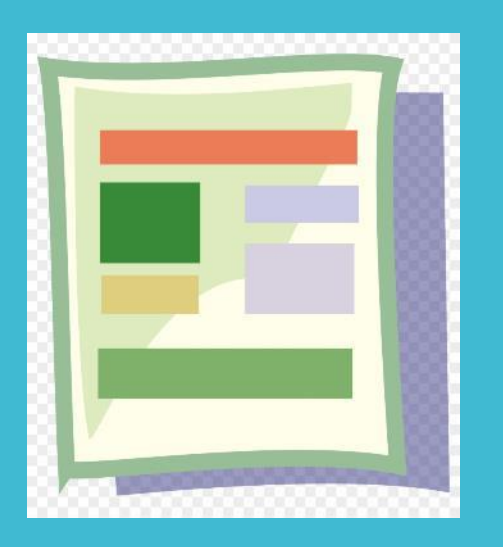

- Driver's license or State ID
- Paycheck
- Receipt
- Utility bill
- Current mail
- Personal check
- Voter registration Card
- Vehicle registration
- Lease or rental agreement

# In Person Application

- 1. Go to any library branch
- 2. Bring ID and proof of address
- 3. Complete and submit to front desk
	- o Similar to the online app
	- o Same steps and required information

### ❖ Available in 5 languages

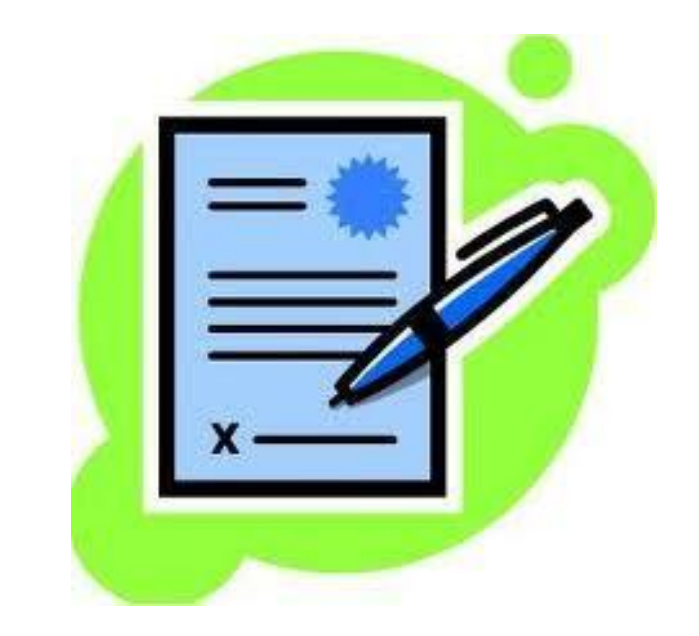

# **Borrowing**

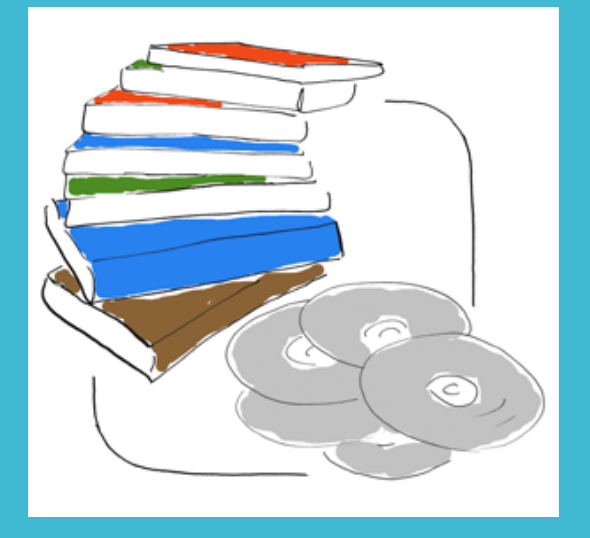

### Physical Items

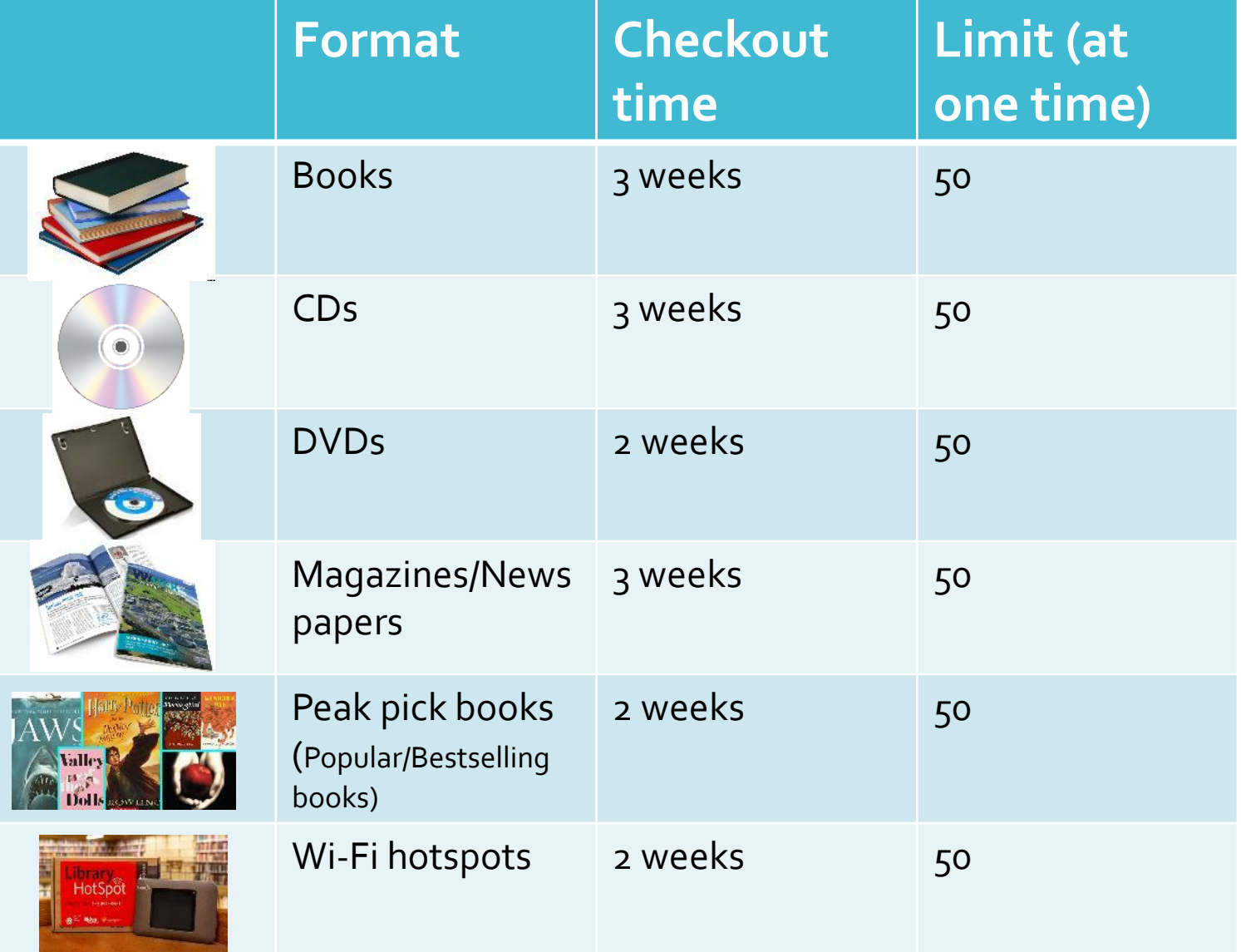

## Borrowing

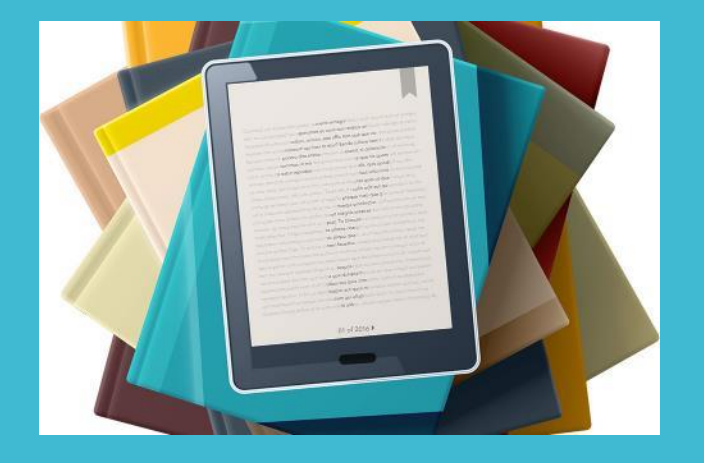

Digital Items

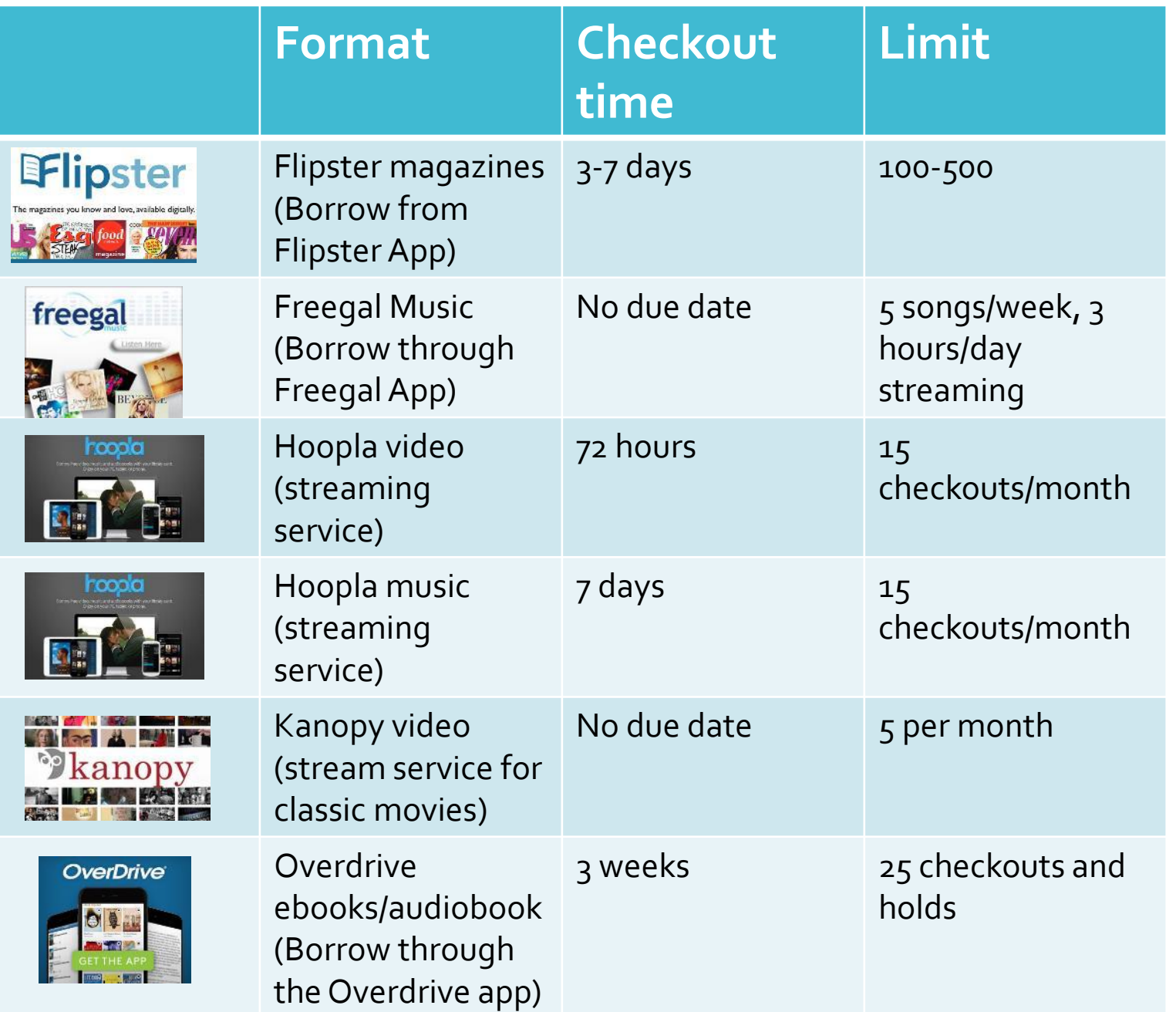

# **Resources**

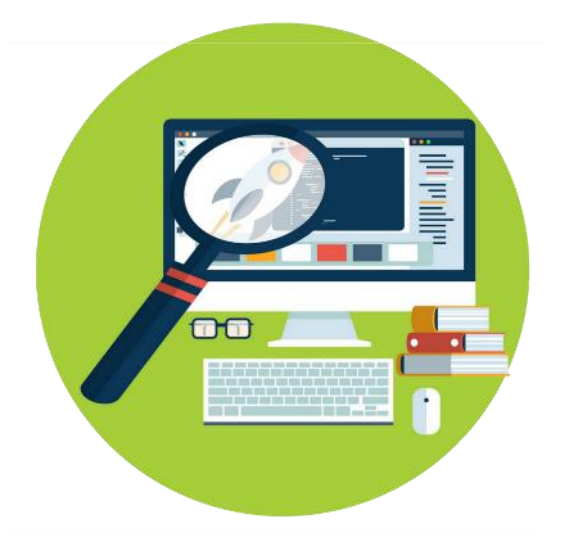

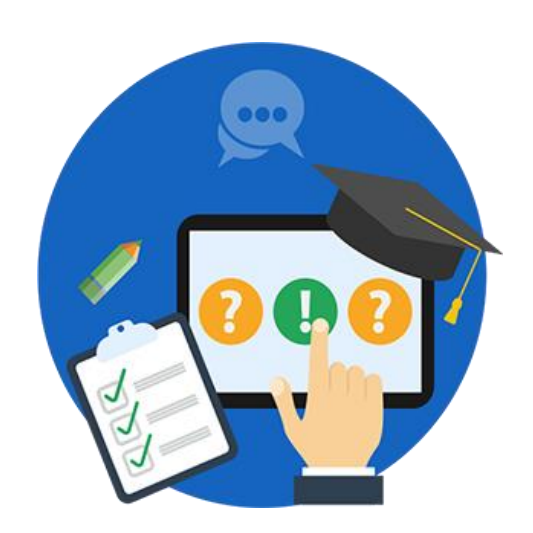

## **Online** Research **Databases**

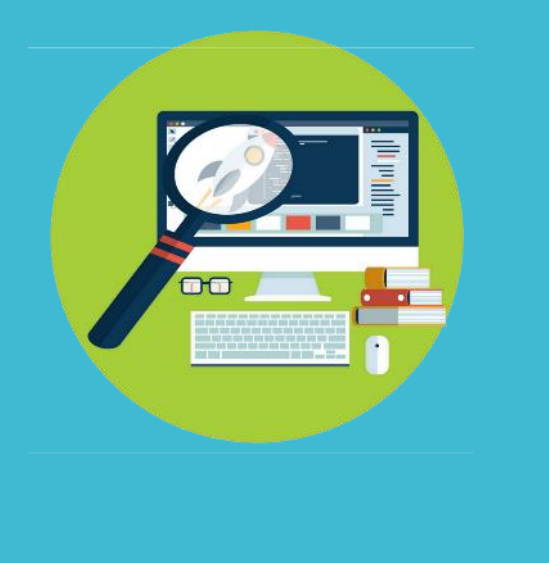

 Encyclopedias, articles, newspapers, and journals available for all ages

Databases for specific research categories

- ProQuest
- Art/History
- Newspaper collections

## **Online** Research Database

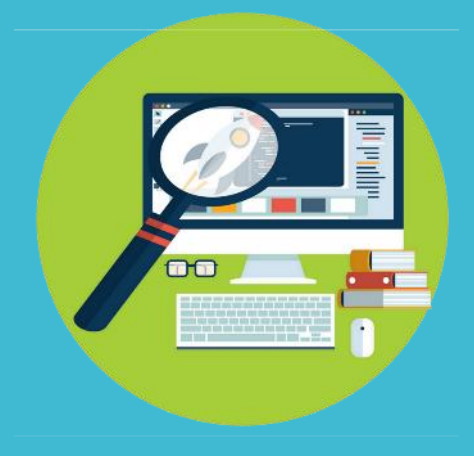

### Go to<https://www.spl.org/online-resources/student-research>

All resources and descriptions located underneath circled section

### **Student Research**

Search encyclopedias, articles, newspapers and databases to find the information you need for student research projects. We have free resources for students of any age or grade level. For more help with your school projects, see our Student Success program.

On this page: Use our online resources to research your school projects

#### Use our online resources to research your school projects

#### Academic OneFile

Offers a world of academic research at your fingertips, with more than 17,000 scholarly journals, podcasts and transcripts.

#### Access Video

Access Video lets you watch video on demand from any computer or tablet, with no app or software to download. The Access Video collection includes online shows and documentaries from channels like PBS, BBC, History Channel, A&E and more.

#### **EE** AP Stylebook Online

This online version of the official Associated Press Stylebook is searchable, customizable and updated regularly. It offers writing guidelines for spelling, usage, punctuation and style.

#### Art Source

Find articles and research from more than 750 journals that cover art, architecture, design, costume, crafts and more. This database also includes more than 63,000 images.

## Free Adult Classes Classes

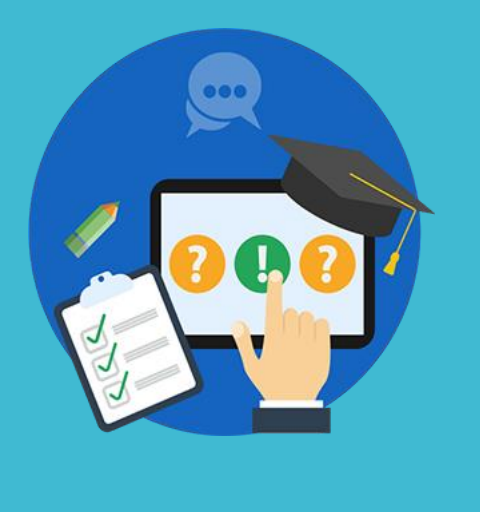

- 
- English Classes
- ESOL classes
- Talk Time
- Adult tutoring sessions

## English classes

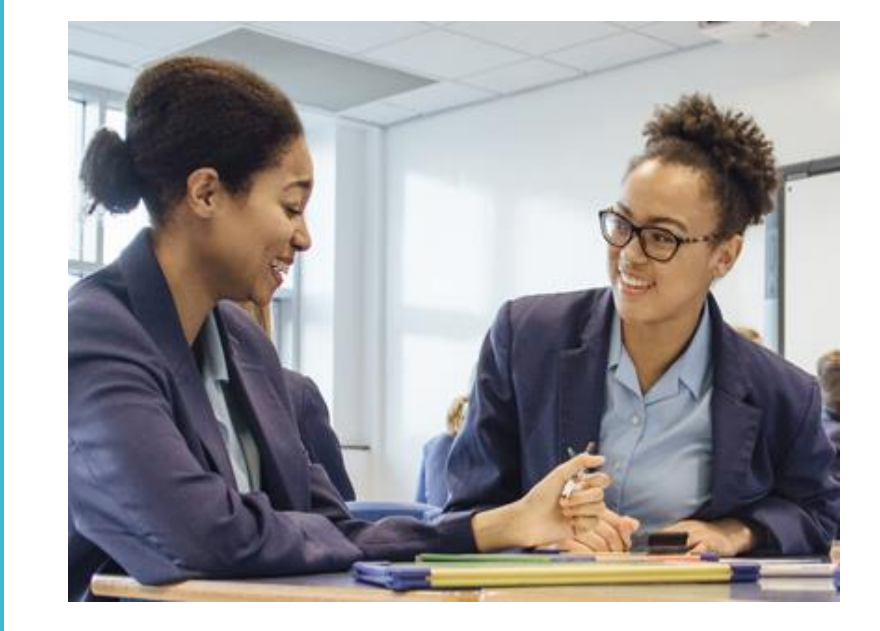

- Learning English skills for work, daily life, conversation
- Resources available
	- In person classes
	- Tutoring
	- Extra online practice

### Available Branches:

- Beginner English
	- Northgate, South Park, Central
- Intermediate English
	- South Park, Beacon Hill, **Central**

ESOL classes (English for speakers of other languages)

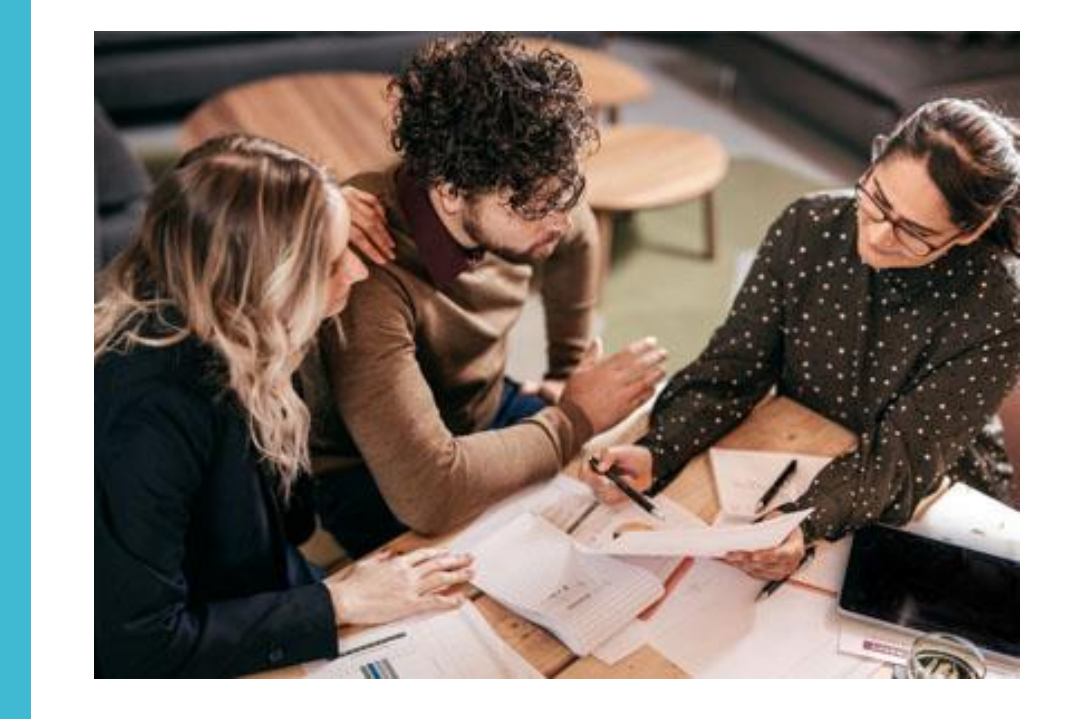

- English lessons for people who don't have English as their first language
- 8 -10 week long courses
- Prepares for the citizenship exam

### Talk Time program

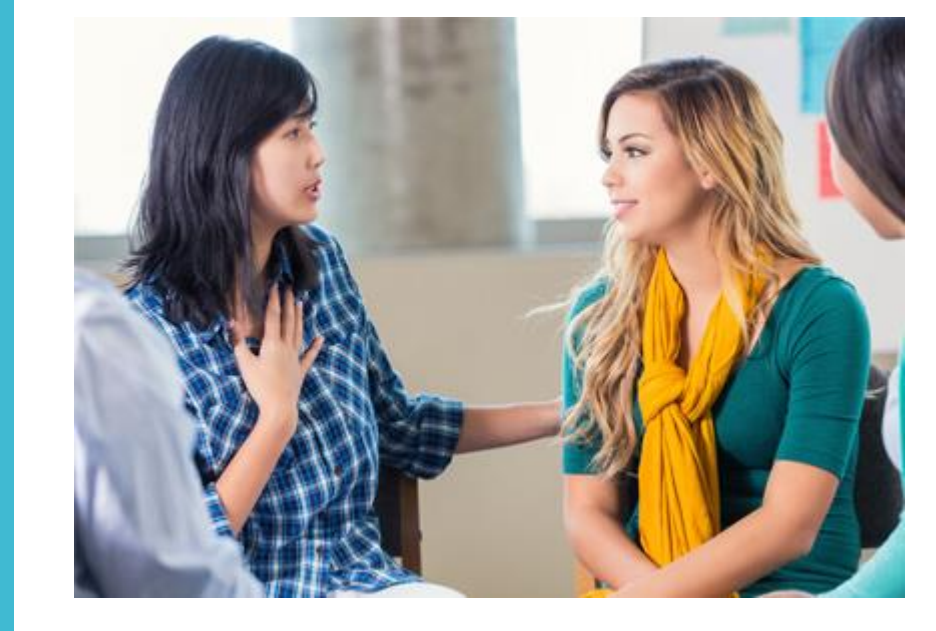

- Conversation groups for practicing and studying English
- Extra practice for non -native English speakers
- Beginner to Advanced groups

Available Branches:

 Central, Beacon Hill, Fremont, Lake City

### Adult Tutoring **Sessions**

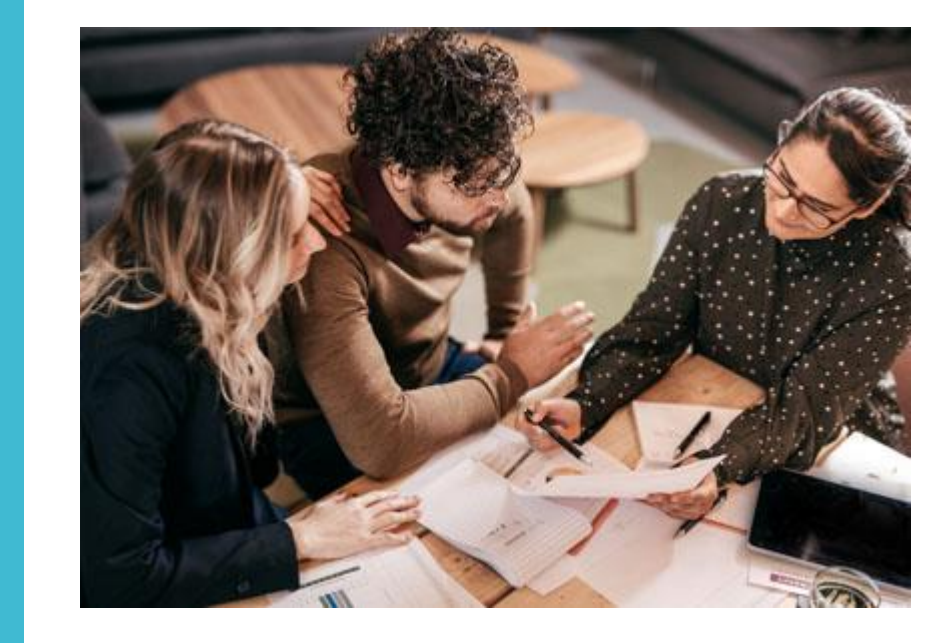

- Drop in tutoring
- Covers a large variety of core subjects including math, English, and others (at a basic/general level)
- Assistance with life skills and job readiness
- Extra materials provided during sessions

Available branches:

- Broadview Sat
- Rainier -Thurs
- Central Mon, Tues, Wed

## **Getting** started with classes

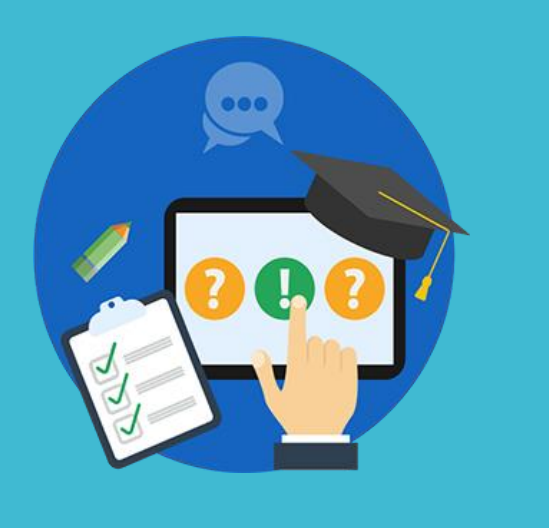

- Classes are mostly drop-in, first come first serve
- Online class schedule will mention start and end dates for each specific program
- Registration is completed after attending the first class session
	- Some classes strictly require registration in order to attend

## Class schedules

• Provided on the adult learning page ([https://www.spl.org/programs-and-services/learning/basic-skills\)](https://www.spl.org/programs-and-services/learning/basic-skills)

### **Upcoming Basic Skills Events**

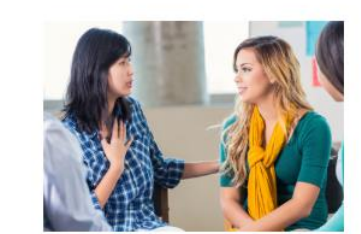

Adults, ESOL Ready to Work Class -English, Computer & Job Skills

Rainier Beach Branch Tuesday, May 21, 2019, 10:15 a.m. - 1 p.m.

Adults, ESOL Intermediate English Class - For Immigrants Tutoring and Refugees

Central Library Tuesday, May 21, 2019, 10:30 a.m. - 1 p.m.

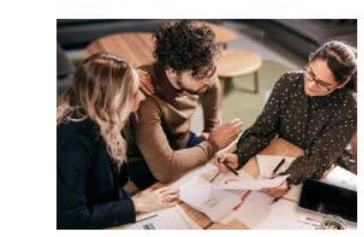

Adults, ESOL **Adult Education** 

Central Library Tuesday, May 21, 2019, 4:30 -6:30 p.m.

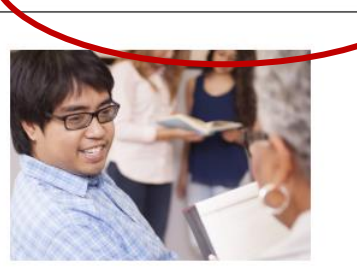

**View Basic Skills Calendar** 

Adults, ESOL **Beginner English Class** 

Central Library Tuesday, May 21, 2019, 5:30 -7:30 p.m.

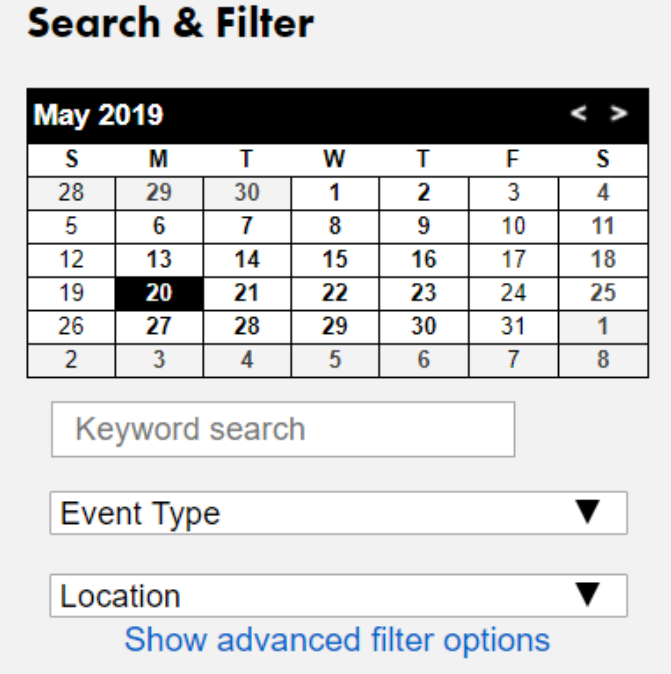

### **Talk Time English Conversation Class**

Monday, May 20, 2019, 4 - 6 p.m.

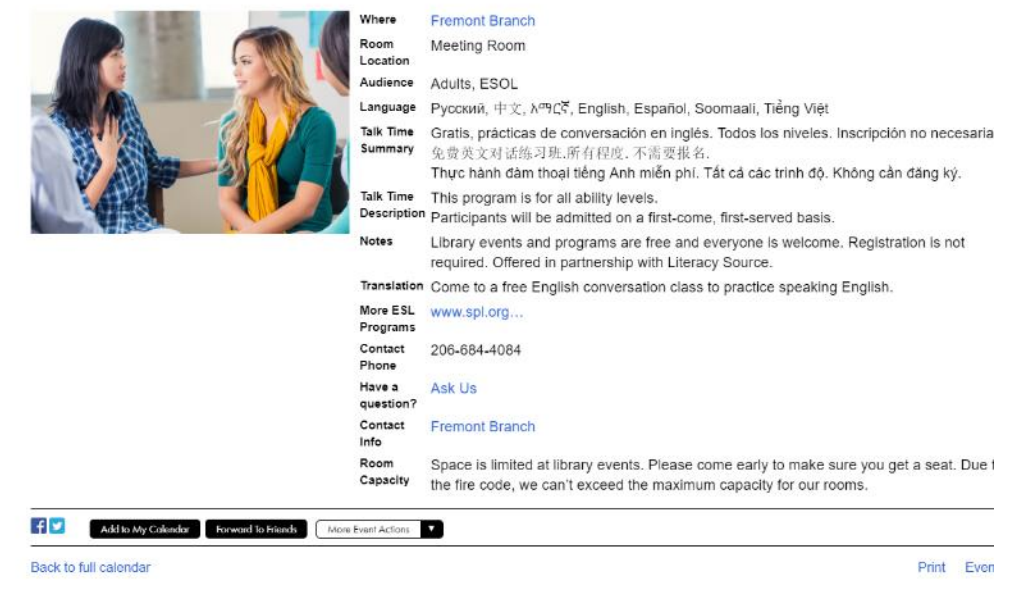

Class schedules can be sorted based on Month/Date, Location, and Event type Click on classes to get specific details